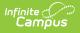

## HS Government and HS MISA PreID (Maryland)

Last Modified on 03/11/2024 8:44 am CDT

Tool Search: HS Government and HS MISA PreID

Report Logic | Report Editor Fields | Report Layout

This report extracts data for the HS Government and HS MISA PreID extract. The High School Assessments (HSA) are end-of-course tests in Science and Government. All local educational agencies (LEA) submit Pretest and Correction Files. The Pretest File identifies all students who qualify to take the HS Government and HS MISA in a particular content area, qualify for the administration, and are in the identified Test format (paper or electronic). The Pretest File is used to register students for online or paper testing and to create the preprint file that is used to create student labels for test answer sheets delivered to each school.

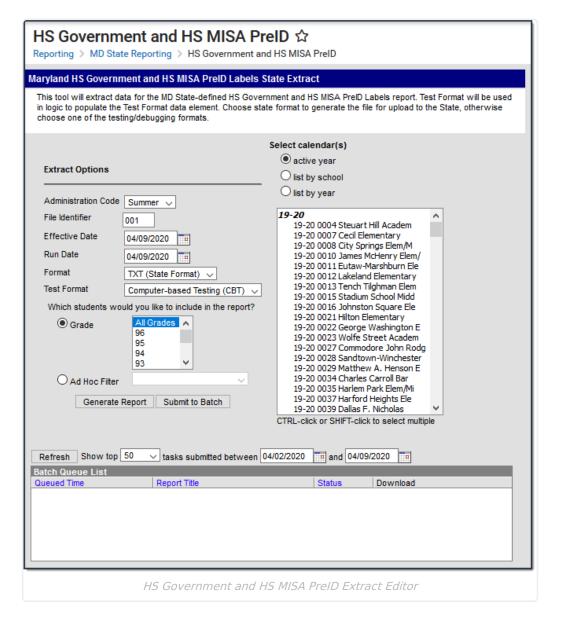

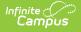

## **Report Logic**

- An extract that meets Maryland's requirements for the HSA Pre-Test for Biology and Government must exist.
- Student must have an active enrollment (any enrollment type) that meets all of the following requirements.
  - Enrollment is in a calendar selected in extract editor.
  - Enrollment is tied to a state grade between 04 and 12.
  - Student does NOT have an active certificate tracked program as of the report Effective Date.
  - If student has multiple enrollments use the most recent primary enrollment, which meets the previous requirements.
  - If no primary enrollment exists, Campus uses the most recent enrollment which meets the previous requirements.
- Students are NOT included if
  - their enrollment record is marked as State Exclude.
  - their Grade Level of enrollment is marked as State Exclude.
  - their Calendar of enrollment is marked as State Exclude.

| Report | Editor | Fields |
|--------|--------|--------|
|--------|--------|--------|

| Field                                                            | Description                                                                                                    |
|------------------------------------------------------------------|----------------------------------------------------------------------------------------------------|
| Administration<br>Code                                           | <ul> <li>The time period when the test will be administered.</li> <li>January</li> <li>May</li> <li>Summer</li> </ul>                         |
| File Identifier                                                  | The submission number.                                                                                                    |
| Effective Date                                                   | The snapshot date. Data is pulled as of the date selected in this field.                                                                      |
| Run Date                                                         | Default value is today's date.                                                                                                    |
| Format                                                           | Determines the format for the report. Use the CSV (State Format) when submitting the final data. Use HTML or TXT for data review and testing. |
| Test Format                                                      | <ul><li>O: Online</li><li>P: Paper</li></ul>                                                                                                  |
| Which students<br>would you like to<br>include in the<br>report? | <ul><li>Grade</li><li>Ad Hoc Filter</li></ul>                                                                                                 |
| Select Calendars                                                 | The calendar(s) from which data is pulled for the report.                                                                                     |

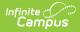

| Field                              | Description                                                                                                    |
|------------------------------------|----------------------------------------------------------------------------------------------------|
| Generate Report<br>Submit to Batch | Users have the option of submitting the report request to the batch<br>queue by clicking <b>Submit to Batch</b> instead of <b>Generate Extract</b> . This<br>process allows larger reports to generate in the background without<br>disrupting the use of Campus. For more information about submitting a<br>report to the batch queue, see the <u>Batch Queue</u> article. |

|    | School<br>Number | Student    | Local<br>Student<br>Identifier | Last Name | First<br>Name | Middle<br>Name | Generational<br>Suffix | Preferred<br>Name | Birth_Date | Grade | Gender | Hispanic<br>or<br>Latino<br>Ethnicity | Alaska |   | Black or<br>African<br>American |   | White |
|----|------------------|------------|--------------------------------|-----------|---------------|----------------|------------------------|-------------------|------------|-------|--------|---------------------------------------|--------|---|---------------------------------|---|-------|
| 20 | 0330             | 1234567890 | 0001112205                     | Rain      | Jason         | Karon          |                        |                   | 20060505   | 06    | М      | N                                     | N      | N | Y                               | N | N     |
| 20 | 0330             | 0034567890 | 0001206016                     | Nathan    | Andy          |                |                        |                   | 20040812   | 08    | F      | N                                     | N      | Y | N                               | N | N     |

HS Government and HS MISA PreID Report Example (HTML)

## **Report Layout**

| Element Name                | Description                                                                                                    | Location                                                                                                    |
|-----------------------------|----------------------------------------------------------------------------------------------------|----------------------------------------------------------------------------------------------------|
| LEA Number                  | The two-digit State designation of the LEA.<br>Numeric, 2 digits                                                                                                    | System Administration<br>> Resources > District<br>> State District Number                                       |
| School Number               | The school number from the student's<br>enrollment. If the Home School field is null,<br>this element reports from the State School<br>field from the school tied to the enrollment.<br><i>Numeric, 4 digits</i> | Student Information ><br>General > Enrollment<br>System Administration<br>> Resources > School ><br>State School |
| State Student<br>Identifier | The student's state-assigned identifier (MSDE assigned). Reports blank if there is no State ID. <i>Numeric, 10 digits</i>                                                                                        | Census > People ><br>Demographics ><br>Student State ID                                                          |
| Local Student<br>Identifier | The student's local ID.<br><i>Numeric, 10 digits</i>                                                                                                    | Census > People ><br>Demographics ><br>Student Number                                                            |

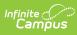

| Element Name           | Description                                                                                                    | Location                                                                                    |
|------------------------|----------------------------------------------------------------------------------------------------|---------------------------------------------------------------------------------------------|
| Last Name              | The student's last name.<br>Reports the last name from the current<br>Identity record. Legal Last Name reports. If<br>Legal Last Name is null, the Last Name<br>reports.<br><i>Alphanumeric, 25 characters</i>                                                                                     | Census > People ><br>Identities > Current<br>Identity > Legal Last<br>Name                  |
| First Name             | The student's first name.<br>Reports the first name from the current<br>Identity record. Legal First Name reports. If<br>Legal First Name is null, the First Name<br>reports.<br><i>Alphanumeric, 25 characters</i>                                                                                | Census > People ><br>Identities > Current<br>Identity > Legal First<br>Name, First Name     |
| Middle Name            | The student's middle name.<br>Reports the middle name from the current<br>Identity record. Legal Middle Name reports. If<br>Legal Middle Name is null, the Middle Name<br>reports.<br><i>Alphanumeric, 15 characters</i>                                                                           | Census > People ><br>Identities > Current<br>Identity > Legal Middle<br>Name or Middle Name |
| Generational<br>Suffix | A three-character generational suffix.<br>Reports the suffix from the current Identity<br>record. If the Legal First Name and Legal<br>Name are not null, Legal Suffix reports. If the<br>Legal First Name and Legal Middle Name are<br>null, Suffix reports.<br><i>Alphanumeric, 3 characters</i> | Census > People ><br>Identities > Current<br>Identity > Legal Suffix<br>or Suffix           |
| Preferred Name         | An alternative first name preffered by the student.<br><i>Alphanumeric, 15 characters</i>                                                                                                    | Census > People ><br>Identities > Current<br>Identity > Preferred<br>Name                   |
| Date of Birth          | The year, month, and day on which a person<br>was born.<br><i>Date Field, YYYYMMDD</i>                                                                                                    | Census > People ><br>Identities > Current<br>Identity > Birthdate                           |
| Grade                  | The two-digit number of the grade in which<br>the student is placed.<br><i>Numeric, 2 digits</i>                                                                                                    | Student Information ><br>General > Enrollments<br>> Grade                                   |

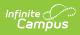

| Element Name                                    | Description                                                                                                    | Location                                                                                         |
|-------------------------------------------------|----------------------------------------------------------------------------------------------------|--------------------------------------------------------------------------------------------------|
| Gender                                          | <ul> <li>The one digit code for the student's gender.</li> <li>M: Male</li> <li>F: Female</li> <li>X: Non-Binary</li> <li>Reports the gender from the current Identity record. Legal Gender reports. If Legal Gender is null, Gender reports.</li> <li>Alphanumeric, 1 character</li> </ul> | Census > People ><br>Identities > Current<br>Identity > Legal Gender<br>or Gender                |
| Hispanic or Latino<br>Ethnicity                 | Identifies whether the student is<br>Hispanic/Latino.<br>Y = Yes<br>N = No or null<br><i>Alphanumeric,1 character</i>                                                                                                    | Census > People ><br>Demographics > Race<br>Ethnicity > Is the<br>individual<br>Hispanic/Latino? |
| American Indian or<br>Alaska Native             | Indicates whether the student is considered<br>American Indian or Alaska Native.<br><b>1</b> = Yes<br>Otherwise, <b>0</b> reports.<br><i>Alpha, 1 Character</i>                                                                                                    | Census > People ><br>Demographics ><br>Race/Ethnicity ><br>American Indian or<br>Alaska Native   |
| Asian                                           | Indicates whether the student is considered<br>Asian.<br><b>2</b> = Yes<br>Otherwise, <b>0</b> reports.<br><i>Alpha, 1 Character</i>                                                                                                    | Census > People ><br>Demographics ><br>Race/Ethnicity > Asian                                    |
| Black or African<br>American                    | Indicates whether the student is considered<br>Black or African American.<br><b>3</b> = Yes<br>Otherwise, <b>0</b> reports.<br><i>Alpha, 1 character</i>                                                                                                    | Census > People ><br>Demographics ><br>Race/Ethnicity                                            |
| Native Hawaiian or<br>Other Pacific<br>Islander | <ul> <li>Indicates whether the student is considered<br/>Native Hawaiian or Other Pacific Islander.</li> <li><b>4</b> = Yes<br/>Otherwise, <b>0</b> reports.</li> <li><i>Alpha, 1 character</i></li> </ul>                                                                                  | Census > People ><br>Demographics ><br>Race/Ethnicity                                            |

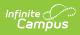

| Element Name           | Description                                                                                                    | Location                                                                                 |
|------------------------|----------------------------------------------------------------------------------------------------|------------------------------------------------------------------------------------------|
| White                  | Indicates whether the student is considered<br>White.<br><b>5</b> = Yes<br>Otherwise, <b>0</b> reports.<br><i>Alpha, 1 character</i>                 | Census > People ><br>Demographics ><br>Race/Ethnicity                                    |
| Homelessness<br>Status | Indicates whether the student is considered<br>homeless.<br>When Yes, reports Y .<br>When No or null, reports N.<br><i>Alpha, 1 character Y or N</i> | Student Information ><br>General > Enrollments<br>> State Reporting Fields<br>> Homeless |

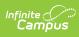

| Element Name | Description                                                                                                    |                                                                                                    |                                                                                                    | Location                                                                                                    |
|--------------|----------------------------------------------------------------------------------------------------|----------------------------------------------------------------------------------------------------|----------------------------------------------------------------------------------------------------|----------------------------------------------------------------------------------------------------|
| Title 1      | Indicates whether to<br>school wide program<br>services in a school<br>assistance program<br>If the student has a<br>state code of T1 and<br>reported as of the E<br>If the student has a<br>field on their enrolln<br>in the district with to<br>Campus finds the set<br>the Effective Date in<br>reports the value for<br>school. | m or is receiving<br>with a targeted<br>n.<br>n active Title1 F<br>d is marked as s<br>Effective Date, <b>Y</b><br>value in the Ho<br>ment AND there<br>that state schoo<br>chool record that<br>n the extract ed | g Title 1<br>Flag with a<br>state<br>' reports.<br>ome School<br>i is a school<br>I code,<br>at falls as of<br>litor and | Student Information ><br>General > Flags<br>Student Information ><br>General > Enrollment ><br>State Reporting > Home<br>School<br>System Administration<br>> Resources > School ><br>School History Record<br>Student Information ><br>General > Flags >Title 1<br>Program Admin> Flags<br>> State Code, State<br>Reported |
|              | Code in School                                                                                                    | Description                                                                                                    | Reports                                                                                                    |                                                                                                    |
|              | TGELGBNOPROG                                                                                                    | Targeted<br>Assistance<br>Eligible - No<br>Program                                                                                                    | Ν                                                                                                    |                                                                                                    |
|              | TGELGBTGPROG                                                                                                    | Targeted<br>Assistance<br>Program                                                                                                    | Ν                                                                                                    |                                                                                                    |
|              | SWELIGTGPROG                                                                                                    | School wide<br>Eligible -<br>Targeted<br>Assistance                                                                                                    | Ν                                                                                                    |                                                                                                    |
|              | SWELIGNOPROG                                                                                                    | School wide<br>Eligible- No<br>Program                                                                                                    | Ν                                                                                                    |                                                                                                    |
|              | SWELIGSWPROG                                                                                                    | School wide<br>Program                                                                                                    | Y                                                                                                    |                                                                                                    |
|              | NOTTITLE1ELIG                                                                                                    | Not a Title I<br>School                                                                                                    | Ν                                                                                                    |                                                                                                    |
|              | Reports <b>N</b> if all v                                                                                                    |                                                                                                    |                                                                                                    |                                                                                                    |

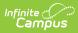

| Element Name                          | Description                                                                                                    |                                                                                                 | Location |
|---------------------------------------|----------------------------------------------------------------------------------------------------|-------------------------------------------------------------------------------------------------|----------|
| Free Reduced<br>Meals Eligibility     | ident is eligible to<br>rice meals.<br>I record as of the<br>stract editor.                                                                                                    | FRAM > Eligibility ><br>Eligibility                                                             |          |
|                                       | Eligibility                                                                                                    |                                                                                                 |          |
|                                       | Free                                                                                                    |                                                                                                 |          |
|                                       | Reduced                                                                                                    | R                                                                                               |          |
|                                       | Non-Reimbursable                                                                                                    | Ν                                                                                               |          |
|                                       | Paid                                                                                                    | Ν                                                                                               |          |
|                                       | Alphanumeric, 1 chara                                                                                                    |                                                                                                 |          |
| Migrant Status                        | Indicates the student's<br><b>Y</b> reports if the Migrant<br>on the most recent enr<br>report selection criteria<br><i>Alpha, 1 character Y or</i>                                                                                   | Student Information ><br>General > Enrollment ><br>State Reporting Fields ><br>Migrant          |          |
| Foreign Exchange<br>Student Indicator | Indicates whether the sexchange student.<br>Reports <b>Y</b> if Y, F1, or J2<br>the student is in grades<br>Effective Date of the ex<br>Reports <b>N</b> if N is select<br>student is not in grades<br><i>Alpha, 1 character Y or</i> | Student Information ><br>General > Enrollment ><br>State Reporting Fields ><br>Foreign Exchange |          |
| Special Education<br>Services         | Indicates the Special Ed                                                                                                    | N/A                                                                                             |          |

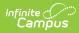

| When the most recent<br>IEP has a Special Ed Start<br>Date that is prior to or<br>equal to report extract<br>editor Effective Date and<br>the latest IEP Closed<br>Date is less or equal to<br>the extract editor Run<br>Date AND meets one of<br>the following:<br>• Exit reason is not<br>Null and is not A or<br>J. OR<br>• Exit reason is not<br>Null and is not A or<br>J. OR<br>• Exit code is A or J<br>AND Special Ed Exit<br>date after the report<br>Effective DateEWhen student's most<br>recent IEP has a Special<br>Ed Start Date that is prior<br>to or equal to the report<br>Effective Date and the<br>latest IEP Closed Date is<br>less than or equal to the<br>report Run Date<br>AND<br>The Exit code is A or J<br>AND Special Ed Exit Date<br>is before the report<br>Effective Date and the<br>latest IEP Closed Date is<br>less than or equal to the<br>report Run Date<br>AND<br>The Exit code is A or J<br>AND Special Ed Exit Date<br>is before the report<br>Effective Date.EAND<br>One of the following:<br>• Student has no S04<br>record<br>• Student has 504<br>record with a start<br>date before the<br>Special Ed Exit DateImage: Special Ed Exit Date | Element Name | Deendittions                                                                                                    | Report | Location |
|----------------------------------------------------------------------------------------------------|--------------|----------------------------------------------------------------------------------------------------|--------|----------|
| recent IEP has a Special<br>Ed Start Date that is prior<br>to or equal to the report<br>Effective Date and the<br>latest IEP Closed Date is<br>less than or equal to the<br>report Run Date<br><b>AND</b><br>The Exit code is A or J<br>AND Special Ed Exit Date<br>is before the report<br>Effective Date.<br><b>AND</b><br>One of the following:<br>• Student has no 504<br>record<br>• Student has 504<br>record with a start<br>date before the                                                                                                    |              | <ul> <li>IEP has a Special Ed Start</li> <li>Date that is prior to or</li> <li>equal to report extract</li> <li>editor Effective Date and</li> <li>the latest IEP Closed</li> <li>Date is less or equal to</li> <li>the extract editor Run</li> <li>Date AND meets one of</li> <li>the following: <ul> <li>Exit reason is null,</li> <li>OR</li> <li>Exit reason is not</li> <li>Null and is not A or</li> <li>J, OR</li> </ul> </li> <li>Exit code is A or J</li> <li>AND Special Ed Exit</li> <li>date after the report</li> </ul>                                          | Υ      |          |
|                                                                                                    |              | <ul> <li>recent IEP has a Special</li> <li>Ed Start Date that is prior</li> <li>to or equal to the report</li> <li>Effective Date and the</li> <li>latest IEP Closed Date is</li> <li>less than or equal to the</li> <li>report Run Date</li> <li>AND</li> <li>The Exit code is A or J</li> <li>AND Special Ed Exit Date</li> <li>is before the report</li> <li>Effective Date.</li> <li>AND</li> <li>One of the following: <ul> <li>Student has no 504</li> <li>record</li> <li>Student has 504</li> <li>record with a start</li> <li>date before the</li> </ul> </li> </ul> | E      |          |

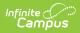

| Element Name | Deendittions                                                                                                    | Report | Location |
|--------------|----------------------------------------------------------------------------------------------------|--------|----------|
|              | <ul> <li>Student has a 504 flag<br/>that meets all of the<br/>following <ul> <li>Active as of extract<br/>editor Effective Date</li> <li>Start date is after<br/>Special Ed Exit Date</li> </ul> </li> <li>AND <ul> <li>The most recent IEP <ul> <li>meets ALL of the</li> <li>following</li> <li>Special Ed Start <ul> <li>Date that is prior to</li> <li>or equal to report</li> <li>Effective Date</li> </ul> </li> <li>IEP Closed Date is <ul> <li>less than or equal to</li> <li>the report Run Date</li> </ul> </li> <li>Exit code is A or J <ul> <li>Special Ed Exit date</li> <li>is before the report</li> <li>Effective Date</li> </ul> </li> </ul></li></ul></li></ul> | 3      |          |
|              | <ul> <li>When the student has an active 504 record with a start date before the report Effective Date and one of the following: <ul> <li>504 End Date is NULL OR</li> <li>504 End Date is after the report Effective Date AND the student does not flag as E or 3</li> </ul> </li> <li>When student does not meet any of the previous values of Y, E, 3, or 2.</li> </ul>                                                                                                    | 2<br>N |          |

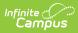

| Element Name                     | Description                                                                                                    | Location                                                                                                    |
|----------------------------------|----------------------------------------------------------------------------------------------------|----------------------------------------------------------------------------------------------------|
| SPED End Date                    | Reports End Date when Special Education<br>status is <b>E</b> or <b>3</b> . Reports the Special Ed End<br>Date from the most recent IEP as of the report<br>Effective Date. Otherwise, this field reports<br>blank.<br>Date field, 8 characters YYYYMMDD                                                                                                    | Student Information ><br>Special Ed ><br>Documents > IEP ><br>Special Ed Exit Date                             |
| Special Ed<br>Certificate Status | <ul> <li>Identifies whether the student's IEP indicates<br/>the student is on track to receive a MD High<br/>School Certificate of Completion.</li> <li>Y reports when <ul> <li>the student's Special Ed Status is Y AND</li> <li>the student has an active certificate<br/>tracked program/flag that is marked as<br/>state reported as of the Effective Date on<br/>the extract editor.</li> </ul> </li> <li>Otherwise, this field reports N.</li> <li>Alphanumeric, 1 character</li> </ul> | Student Information ><br>General > Flags<br>Programs Admin ><br>Flags > State Program<br>Type > State Reported |

| Element Name                                 | Description                                                                                                    |                                                                           | Location                                                                                                    |
|----------------------------------------------|----------------------------------------------------------------------------------------------------|---------------------------------------------------------------------------|----------------------------------------------------------------------------------------------------|
| English Learner<br>(EL) Status               | Indicates whether the student has a primary<br>or Home language other than English and has<br>been assessed as having limited or no ability<br>to understand, speak, or read English. Reports<br>from the student's most recent EL record<br>where the Identified Date is on or before the<br>Effective Date entered on the extract editor. |                                                                           | Student Information ><br>Program Participation ><br>English Learners (EL) ><br>EL > Program Status                                                                   |
|                                              | EL Status                                                                                                    | Reports                                                                   |                                                                                                    |
|                                              | EL                                                                                                    | <b>Y</b> - When Identified Date is<br>on or before the Effective<br>Date. |                                                                                                    |
|                                              | Exited EL                                                                                                    | <b>Y</b> - When the EL Exited<br>Date is after the Effective<br>Date.     |                                                                                                    |
|                                              | Exited EL                                                                                                    | <b>E</b> - When the EL Exited<br>Date is before the<br>Effective Date.    |                                                                                                    |
|                                              | Not EL                                                                                                    | Ν                                                                         |                                                                                                    |
|                                              | Pending                                                                                                    | Ν                                                                         |                                                                                                    |
|                                              | No Record                                                                                                    | Ν                                                                         |                                                                                                    |
|                                              | Alphanumeric, 2                                                                                                    | 1 character                                                               |                                                                                                    |
| English Learner<br>Entry into the US<br>Date | The date when the student began EL services<br>or entered the U.S. for the first time.<br>Reports the date entered US School when EL<br>Status is Y or E. Reports the Identified Date<br>from the earliest EL record if no value is<br>entered. Otherwise, this field reports blank.<br><i>Numeric, 8 digits</i>                            |                                                                           | Census > People ><br>Demographics > Date<br>Entered US School<br>Student Information ><br>Program Participation<br>> English Learners (EL)<br>> EL > Identified Date |
| EL Begin Date                                | The date EL services began. Reports when EL<br>Status is E or Y. Otherwise, this field reports<br>blank.                                                                                                    |                                                                           | Student Information ><br>Program Participation ><br>English Learners (EL) ><br>EL > Identified Date                                                                  |
|                                              | Date field, 8 cha                                                                                                    | aracters YYYYMMDD                                                         |                                                                                                    |

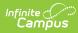

| Element Name                    | Description                                                                                                    | Location                                                                                            |
|---------------------------------|----------------------------------------------------------------------------------------------------|----------------------------------------------------------------------------------------------------|
| EL End Date                     | The date EL services ended. Reports when EL<br>Status is E or Y. Otherwise, this field reports<br>blank.<br>Date field, 8 characters YYYYMMDD                                                                                                    | Student Information ><br>Program Participation ><br>English Learners (EL) ><br>EL > Identified Date |
| Foster Care Status              | <ul> <li>Indicates whether the student is in foster care.</li> <li>Y reports when the student has an active foster care record as of the report Effective Date selected in the extract editor OR the student's enrollment End Date.</li> <li>Otherwise, N reports.</li> </ul>                                                                                              | Student Information ><br>Program Participation ><br>Foster Care                                     |
| Military Connected<br>Indicator | <ul> <li>Indicates whether the student has a parent or guardian in the military.</li> <li>Reports the value populated: <ul> <li>Reports Y for Yes.</li> <li>Reports U for Unknown.</li> <li>Reports N for No.</li> </ul> </li> <li>Otherwise, this field reports blank.</li> </ul> <li>Alpha, 1 character</li>                                                             | Student Information ><br>Enrollments > Military<br>Connected Status                                 |
| Homeschooled                    | Indicates whether the student is<br>homeschooled. Homeschooled students are<br>only reported at the state level. Reports<br>blank.<br><i>Alpha, 1 character Y or N</i>                                                                                                    | N/A                                                                                                 |
| HomeLEA                         | Indicates whether the student is an<br>outplacement student.<br>When different from the District Number,<br>reports the District Number tied to the<br>calendar that is tied to the student's primary<br>enrollment as of the Effective Date. If no<br>primary enrollment exists, uses the<br>enrollment as of the Effective Date.<br>Otherwise, this field reports blank. | System Administration<br>> Resources > District<br>> State District Number                          |
| Filler                          | N/A                                                                                                    | N/A                                                                                                 |

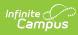

| Element Name                 | Description                                                                                                    |                                                                                                    | Location                                                 |
|------------------------------|----------------------------------------------------------------------------------------------------|----------------------------------------------------------------------------------------------------|----------------------------------------------------------|
| Submission Date              | This field reports the Run Date extract editor.                                                                                                    | The date the file was submitted to the state.<br>This field reports the Run Date entered on the<br>extract editor. |                                                          |
|                              | Date field, 8 characters YYYYI                                                                                                    | MMDD                                                                                                    |                                                          |
| Academic Year                | Indicates the Academic Year.<br>Reports the four-digit calenda                                                                                                    | r end year.                                                                                                    | Calendar > Year YYYY                                     |
|                              | Numeric, 4 digits                                                                                                    |                                                                                                    |                                                          |
| Student With<br>Disabilities | The student's special education element reports according to conditions.                                                                                                    |                                                                                                    | Student Information ><br>Special Ed ><br>Documents > IEP |
|                              | Conditions                                                                                                    | Report                                                                                                    |                                                          |
|                              | <ul> <li>When the most recent IEP</li> <li>has a Special Ed Start Date</li> <li>that is prior to or equal to</li> <li>report extract editor</li> <li>Effective Date and the</li> <li>latest IEP Closed Date is</li> <li>less or equal to the extract</li> <li>editor Run Date AND</li> <li>meets one of the following: <ul> <li>Exit reason is null, OR</li> <li>Exit reason is not Null</li> <li>and is not A or J, OR</li> </ul> </li> <li>Exit code is A or J</li> <li>AND Special Ed Exit</li> <li>date after the report</li> <li>Effective Date</li> </ul> | IEP                                                                                                    |                                                          |

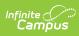

| Element Name | Desociptions                                                                                                    | Report | Location |
|--------------|----------------------------------------------------------------------------------------------------|--------|----------|
|              | <ul> <li>When student's most<br/>recent IEP has a Special Ed<br/>Start Date that is prior to<br/>or equal to the report<br/>Effective Date and the<br/>latest IEP Closed Date is<br/>less than or equal to the<br/>report Run Date<br/>AND</li> <li>The Exit code is A or J<br/>AND Special Ed Exit<br/>date is before the<br/>report Effective Date.</li> <li>AND</li> <li>One of the following: <ul> <li>Student has no<br/>504 record</li> <li>Student has 504<br/>record with a<br/>start date before<br/>the Special Ed<br/>Exit Date</li> </ul> </li> </ul> | Blank  |          |
|              |                                                                                                    |        |          |

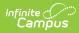

| Element Name | Desadittions                                                                                                    | Report       | Location |
|--------------|----------------------------------------------------------------------------------------------------|--------------|----------|
|              | <ul> <li>Student has a 504 flag<br/>that meets all of the<br/>following <ul> <li>Active as of extract<br/>editor Effective Date</li> <li>Start date is after<br/>Special Ed exit date</li> </ul> </li> <li>AND <ul> <li>The most recent IEP meets</li> <li>ALL of the following</li> <li>Special Ed Start Date<br/>that is prior to or<br/>equal to report<br/>Effective Date</li> <li>IEP Closed Date is<br/>less than or equal to<br/>the report Run Date</li> </ul> </li> <li>Exit code is A or J</li> <li>Special Ed Exit Date<br/>is before the report<br/>Effective Date</li> </ul> | 504          |          |
|              | <ul> <li>When the student has an active 504 record with a start date before the report Effective Date and one of the following:</li> <li>504 End Date is NULL OR</li> <li>504 End Date is after the report Effective Date AND the student does not flag as E or 3</li> <li>When student does not meet any of the previous</li> </ul>                                                                                                    | 504<br>Blank |          |
|              | meet any of the previous values.                                                                                                    | DIUIIK       |          |

## Alphanumeric, 4 characters

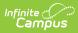

| Element Name<br>Primary Disability | Description<br>If IEP reports | in the Student With D                                                                                    | isabilities     | Location<br>Student Information >                                         |
|------------------------------------|-------------------------------|----------------------------------------------------------------------------------------------------|-----------------|---------------------------------------------------------------------------|
| Туре                               | most recent<br>SPED Data as   | n this element reports<br>IEP with a print format<br>s of the Effective Date<br>herwise, this field repo | of MD<br>of the | Program Participation<br>> English Learners (EL)<br>> EL > Program Status |
|                                    | Maryland<br>Code              | Maryland<br>Description                                                                                  | Reports         |                                                                           |
|                                    | 01                            | Intellectual<br>disability                                                                               | ID              |                                                                           |
|                                    | 02                            | Hearing<br>impairment                                                                                    | HI              |                                                                           |
|                                    | 03                            | Deaf                                                                                                    | HI              |                                                                           |
|                                    | 04                            | Speech or<br>language<br>impairment                                                                      | SLI             |                                                                           |
|                                    | 05                            | Visual impairment                                                                                        | VI              |                                                                           |
|                                    | 06                            | Emotional<br>disability                                                                                  | EMN             |                                                                           |
|                                    | 07                            | Orthopedic<br>impairment                                                                                 | OI              |                                                                           |
|                                    | 08                            | Other health<br>impairment                                                                               | ОНІ             |                                                                           |
|                                    | 09                            | Specific learning<br>disability                                                                          | SLD             |                                                                           |
|                                    | 10                            | Multiple disabilities                                                                                    | MD              |                                                                           |
|                                    | 12                            | Deaf-blindness                                                                                           | DB              |                                                                           |
|                                    | 13                            | Tramatic brain<br>injury                                                                                 | ТВІ             |                                                                           |
|                                    | 14                            | Autism                                                                                                   | AUT             |                                                                           |
|                                    | 15                            | Developmental<br>delay                                                                                   | DD              |                                                                           |
|                                    | Alphanumeri                   | c, 3 characters                                                                                          |                 |                                                                           |

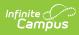

| Element Name           | Description                                                                                                    | Location                                      |
|------------------------|----------------------------------------------------------------------------------------------------|-----------------------------------------------|
| Administration<br>Code | <ul> <li>Indicates the testing month.</li> <li>Reports the selected Test Month from the extract editor.</li> <li>Reports 1 for January</li> <li>Reports 2 for May</li> <li>Reports 3 for Summer</li> </ul>                                                                                                    | N/A                                           |
| Test Month Year        | <ul> <li>Indicates the Test Month and year of the administration in which the student takes the test.</li> <li>Derived from the Test Month selected in the extract editor and the Academic Year.</li> <li>Reports <b>01YYYY</b> for January</li> <li>Reports <b>05YYYY</b> for May</li> <li>Reports <b>07YYYY</b> for Summer</li> </ul>                                                                     | N/A                                           |
| Filler                 | N/A                                                                                                    | N/A                                           |
| Test Format-<br>HSMISA | Indicates the format of the test. P = Paper and<br>O = Online<br>If the student has an active Test<br>Accommodations record where the<br>assessment's state code is MISA or HSABIO,<br>the format from the test accommodation<br>record reports.<br>If null or no record exists, the format selected<br>in the extract editor reports.<br>Otherwise, this field reports blank.<br><i>Alpha, 1 character</i> | Student Information ><br>General > Assessment |
| Test Format-<br>HSGOV  | Indicates the format of the test. P = Paper and<br>O = Online<br>If the student has an active Test<br>Accommodations record where the<br>assessment's state code is HSAGOV, the<br>format from the test accommodation record<br>reports.<br>If null or no record exists, reports the format<br>selected in the extract editor.<br>Otherwise, this field reports blank.<br><i>Alpha, 1 character</i>         | Student Information ><br>General > Assessment |

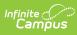

| Element Name                   | Description                                                                                                    | Location                                                                                                    |
|--------------------------------|----------------------------------------------------------------------------------------------------|----------------------------------------------------------------------------------------------------|
| Frequent Breaks                | <ul> <li>Indicates the student is allowed to take breaks, at their request, during the testing session.</li> <li>Y reports if the student has a test accommodation record that is active as of the Effective Date and the Frequent Breaks checkbox is marked.</li> <li>Y reports if the student has an active Test Accommodations record where the assessment's state code matches the Report Type. Otherwise reports N.</li> <li>Alpha, 1 character</li> </ul>                                                                                 | Student Information ><br>General > Test<br>Accommodation Tab ><br>Frequent Breaks ><br>MISA, HSABIO, or<br>HSAGOV Assessment<br>Transcripts > MISA,<br>HSABIO, or HSAGOV<br>Assessment<br>Assessment > Test<br>Setup > State Test<br>State Code                |
| Separate/Alternate<br>Location | Indicates the student is tested in a specially<br>assigned location.<br><b>Y</b> reports if the student has a test<br>accommodation record that is active as of the<br>Effective Date where the Separate/Alternate<br>Location checkbox is marked and the student<br>has an active Test Accommodations record<br>where the assessment's state code matches<br>the Report Type. Otherwise, this field reports<br>blank.<br><i>Alpha, 1 character</i>                                                                                             | Student Information ><br>General > Test<br>Accommodation Tab ><br>Separate/Alternate<br>Location > MISA,<br>HSABIO, or HSAGOV<br>Assessment<br>Transcripts > MISA,<br>HSABIO, or HSAGOV<br>Assessment<br>Assessment > Test<br>Setup > State Test<br>State Code |
| Small Testing<br>Group         | Indicates the student is tested in a separate<br>location with a small group of students with<br>matching accessibility features or<br>accommodations/testing needs as<br>appropriate.<br>Y reports if the student has a test<br>accommodation record that is active as of the<br>Effective Date where the Small Testing Group<br>checkbox is marked and the student has an<br>active Test Accommodations record where<br>the assessment's State Code matches the<br>Report Type. Otherwise, this field reports N.<br><i>Alpha, 1 character</i> | Student Information ><br>General > Test<br>Accommodation Tab ><br>Small Testing Group<br>Course > MISA, HSABIO,<br>or HSAGOV Assessment<br>Transcripts > MISA,<br>HSABIO, or HSAGOV<br>Assessment<br>Assessment > Test<br>Setup > State Test<br>State Code     |

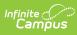

| Element Name                             | Description                                                                                                    | Location                                                                                                    |
|------------------------------------------|----------------------------------------------------------------------------------------------------|----------------------------------------------------------------------------------------------------|
| Specialized<br>Equipment or<br>Furniture | Indicates the student is given specialized<br>equipment or furniture needed for a<br>successful testing environment; e.g., low<br>lighting; adaptive seat.<br>Y reports if the student has a Test<br>Accommodation record that is active as of the<br>Effective Date where the Specialized<br>Equipment or Furniture checkbox is marked<br>and the student has an active Test<br>Accommodations record where the<br>assessment's State Code matches the Report<br>Type. Otherwise, this field reports <b>N</b> .<br><i>Alpha, 1 character</i> | Student Information ><br>General > Test<br>Accommodation Tab ><br>Specialized Equipment<br>or Furniture<br>Course > MISA, HSABIO,<br>or HSAGOV Assessment<br>Transcripts > MISA,<br>HSABIO, or HSAGOV<br>Assessment<br>Assessment > Test<br>Setup > State Test<br>State Code |
| Specified Area or<br>Setting             | Indicates the student is tested in a specialized<br>area or setting; e.g., front of the classroom;<br>seat near the door, library observation room.<br><b>Y</b> reports if the student has a Test<br>Accommodation record that is active as of the<br>Effective Date where the Specified Area or<br>Setting checkbox is marked and the student<br>has an active Test Accommodations record<br>where the assessment's State Code matches<br>the Report Type. Otherwise, this field reports<br><b>N</b> .<br><i>Alpha, 1 character</i>          | Student Information ><br>General> Test<br>Accommodation Tab ><br>Specified Area or<br>Setting<br>Course > MISA, HSABIO,<br>or HSAGOV Assessment<br>Transcripts > MISA,<br>HSABIO, or HSAGOV<br>Assessment<br>Assessment > Test<br>Setup > State Test<br>State Code           |
| Time of Day                              | Indicates the student is tested during a specific time of day based on their individual needs.<br>Y reports if the student has a Test<br>Accommodation record that is active as of the<br>Effective Date where the Time of Day<br>checkbox is marked and the student has an<br>active Test Accommodations record where<br>the assessment's state code matches the<br>report. Otherwise, this field reports N.<br>Alpha, 1 character                                                                                                    | Student Information ><br>General > Test<br>Accommodation Tab<br>>Time of Day<br>Course > MISA, HSABIO,<br>or HSAGOV Assessment<br>Transcripts > MISA,<br>HSABIO, or HSAGOV<br>Assessment<br>Assessment > Test<br>Setup > State Test<br>State Code                            |

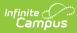

| Element Name                                       | Description                                                                                                    | Location                                                                                                    |
|----------------------------------------------------|----------------------------------------------------------------------------------------------------|----------------------------------------------------------------------------------------------------|
| Answer Masking                                     | Indicates answer choices for multiple-choice<br>items are covered when the item is first<br>presented online. The student has the ability<br>to remove the masks at the time of their<br>choosing.<br>Y reports if the student has a Test<br>Accommodation record that is active as of the<br>Effective Date where the Answer Masking<br>checkbox is marked and the student has an<br>active Test Accommodations record where<br>the assessment's state code matches the<br>report. Otherwise, this field reports N.<br><i>Alpha, 1 character</i> | Student Information ><br>General > Test<br>Accommodation Tab ><br>Answer Masking ><br>MISA, HSABIO, or<br>HSAGOV Assessment<br>Transcripts > MISA,<br>HSABIO, or HSAGOV<br>Assessment<br>Assessment > Test<br>Setup > State Test<br>State Code                                          |
| Student Reads<br>Assessment Aloud<br>to Themselves | Indicates the student reads the assessment<br>aloud to themselves and may use an external<br>device such as a whisper phone.<br>Y reports if the student has a Test<br>Accommodation record that is active as of the<br>Effective Date where the Student Reads<br>Assessment Aloud to Themselves checkbox is<br>marked and the student has an active Test<br>Accommodations record where the<br>assessment's State Code matches the report.<br>Otherwise, this field reports <b>N</b> .<br><i>Alpha, 1 character</i>                              | Student Information ><br>General > Test<br>Accommodation Tab ><br>Student Reads<br>Assessment Aloud to<br>Themselves<br>Course MISA, HSABIO,<br>or HSAGOV Assessment<br>Transcripts > MISA,<br>HSABIO, or HSAGOV<br>Assessment<br>Assessment > Test<br>Setup > State Test<br>State Code |
| Color Contrast                                     | Indicates the student's preference to invert<br>the foreground and background colors.<br><b>Y</b> reports if the student has a Test<br>Accommodation record that is active as of the<br>Effective Date where the Color Contrast<br>checkbox is marked and the student has an<br>active Test Accommodations record where<br>the assessment's State Code matches the<br>Report Type. Otherwise, this field reports <b>N</b> .<br><i>Alpha, 1 character</i>                                                                                          | Student Information ><br>General > Test<br>Accommodation Tab ><br>Color Contrast<br>Course > MISA, HSABIO,<br>or HSAGOV Assessment<br>Transcripts > MISA,<br>HSABIO, or HSAGOV<br>Assessment<br>Assessment > Test<br>Setup > State Test<br>State Code                                   |

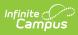

| Element Name                               | Description                                                                                                    | Location                                                                                                    |
|--------------------------------------------|----------------------------------------------------------------------------------------------------|----------------------------------------------------------------------------------------------------|
| ASL Video                                  | Indicates American Sign Language content is<br>provided to the student by a human signer<br>through a video.<br>Y reports if the student has a test<br>accommodation record that is active as of the<br>Effective Date where the ASL Video checkbox<br>is marked and the student has an active Test<br>Accommodations record where the<br>assessment's State Code matches the Report<br>Type.<br>To report, the student must have a Special Ed<br>Status of Y, 2, or 3 in the Special Ed Status<br>field on this report.<br>Otherwise, this field reports <b>N</b> .<br><i>Alpha, 1 character</i> | Student Information ><br>General > Test<br>Accommodation Tab ><br>ASL Video > MISA,<br>HSABIO, or HSAGOV<br>Assessment<br>Transcripts > MISA,<br>HSABIO, or HSAGOV<br>Assessment<br>Assessment > Test<br>Setup > State Test<br>State Code                                     |
| Assistive<br>Technology -<br>Screen Reader | Indicates the student uses a Screen Reader<br>Application.<br>Y reports if the student has a Test<br>Accommodation record that is active as of the<br>Effective Date where the Assistive Technology<br>- Screen Reader checkbox is marked and the<br>student has an active Test Accommodations<br>record where the assessment's State Code<br>matches the Report Type. To report, the<br>student must have a Student with Disabilities<br>status of Y, 2, or 3 in the Student with<br>Disabilities field on this report.<br>Otherwise, this field reports <b>N</b> .<br><i>Alpha, 1 character</i> | Student Information ><br>General > Test<br>Accommodation Tab ><br>Assistive Technology-<br>Screen Reader<br>Course > MISA, HSABIO,<br>or HSAGOV Assessment<br>Transcripts > MISA,<br>HSABIO, or HSAGOV<br>Assessment<br>Assessment > Test<br>Setup > State Test<br>State Code |

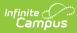

| Element Name                                    | Description                                                                                                    | Location                                                                                                    |
|-------------------------------------------------|----------------------------------------------------------------------------------------------------|----------------------------------------------------------------------------------------------------|
| Assistive<br>Technology - Non-<br>Screen Reader | Indicates the student uses an assistive<br>technology application for online tests but<br>does not have visual impairments.<br><b>Y</b> reports if the student has a test<br>accommodation record that is active as of the<br>Effective Date where the Assistive Technology<br>- Non-Screen Reader checkbox is marked and<br>the student has an active Test<br>Accommodations record where the<br>assessment's State Code matches the Report<br>Type. To report, the student must have a<br>Student with Disabilities status of Y, 2, or 3 in<br>the Student with Disabilities field on this<br>report.<br>Otherwise, this field reports <b>N</b> .<br><i>Alpha, 1 character</i>                                                           | Student Information ><br>General > Test<br>Accommodation Tab ><br>Assistive Technology-<br>Non Screen Reader<br>Course > MISA, HSABIO,<br>or HSAGOV Assessment<br>Transcripts > MISA,<br>HSABIO, or HSAGOV<br>Assessment<br>Assessment > Test<br>Setup > State Test<br>State Code |
| Closed Captioning                               | Indicates the student needs closed captioning<br>or subtitling for displaying text on a<br>television, video screen, or other visual<br>display to provide additional or interpretive<br>information.<br><b>Y</b> reports if the student has a Test<br>Accommodation record that is active as of the<br>Effective Date where the Closed Captioning<br>for ELA/L checkbox is marked and the student<br>has an active Test Accommodations record<br>where the assessment's State Code matches<br>the Report Type. To report, the student must<br>have a Student with Disabilities status of Y, 2,<br>or 3 in the Student with Disabilities field on<br>this report.<br>Otherwise, this field reports <b>N</b> .<br><i>Alpha, 1 character</i> | Student Information ><br>General > Test<br>Accommodation Tab ><br>Closed Captioning for<br>ELA/L<br>Course > MISA, HSABIO,<br>or HSAGOV Assessment<br>Transcripts > MISA,<br>HSABIO, or HSAGOV<br>Assessment<br>Assessment > Test<br>Setup > State Test<br>State Code             |

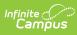

| Element Name                                | Description                                                                                                    | Location                                                                                                    |
|---------------------------------------------|----------------------------------------------------------------------------------------------------|----------------------------------------------------------------------------------------------------|
| Refreshable Braille<br>Display              | Indicates the student uses an external device<br>which converts the text from the screen<br>reader into braille.<br><b>Y</b> reports if the student has a Test<br>Accommodation record that is active as of the<br>Effective Date where the Refreshable Braille<br>Display for ELA/L checkbox is marked and the<br>student has an active Test Accommodations<br>record where the assessment's State Code<br>matches the Report Type. To report, the<br>student must have a Student with Disabilities<br>status of Y, 2, or 3 in the Student with<br>Disabilities field on this report.<br>Otherwise, this field reports <b>N</b> .<br><i>Alpha, 1 character</i> | Student Information ><br>General > Test<br>Accommodation Tab ><br>Refreshable Braille<br>Display > MISA,<br>HSABIO, or HSAGOV<br>Assessment<br>Transcripts > MISA,<br>HSABIO, or HSAGOV<br>Assessment<br>Assessment > Test<br>Setup > State Test<br>State Code                   |
| Alternate<br>Representation -<br>Paper Test | Indicates the student requires paper and<br>pencil test format.<br>Y reports if the student has a Test<br>Accommodation record that is active as of the<br>Effective Date where the Alternate<br>Representation - Paper Test checkbox is<br>marked and the student has an active Test<br>Accommodations record where the<br>assessment's state code matches the Report<br>Type. To report, the student must have a<br>Student with Disabilities status of Y, 2, or 3 in<br>the Student with Disabilities field on this<br>report.<br>Otherwise, this field reports N.<br>Alpha, 1 character                                                                     | Student Information ><br>General > Test<br>Accommodation Tab ><br>Alternate<br>Representation Paper<br>Test<br>Course > MISA, HSABIO,<br>or HSAGOV Assessment<br>Transcripts > MISA,<br>HSABIO, or HSAGOV<br>Assessment<br>Assessment > Test<br>Setup > State Test<br>State Code |

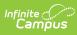

| Element Name                     | Description                                                                                                    | Location                                                                                                    |
|----------------------------------|----------------------------------------------------------------------------------------------------|----------------------------------------------------------------------------------------------------|
| Large Print                      | Indicates the student responds in Large Print<br>booklet and responses are transcribed.<br><b>Y</b> reports if the student has a Test<br>Accommodation record that is active as of the<br>Effective Date where the Large Print checkbox<br>is marked and the student has an active Test<br>Accommodations record where the<br>assessment's state code matches the Report<br>Type. To report, the student must have a<br>Student with Disabilities status of Y, 2, or 3 in<br>the Student with Disabilities field on this<br>report.<br>Otherwise, this field reports <b>N</b> .<br><i>Alpha, 1 character</i>                                                                                                    | Student Information ><br>General > Test<br>Accommodation Tab ><br>Large Print<br>Course > MISA<br>Assessment<br>Transcripts > MISA,<br>HSABIO, or HSAGOV<br>Assessment<br>Assessment > Test<br>Setup > State Test<br>State Code                                         |
| Braille with Tactile<br>Graphics | Indicates a hard copy Braille test booklet is<br>provided with embedded tactile graphics and<br>student responses are transcribed.<br><b>01</b> reports if the student has a Test<br>Accommodation record that is active as of the<br>Effective Date where 01: UE/Unified English<br>Braille – Not available for Fall Block is selected<br>within the Braille with Tactile Graphics<br>dropdown list and the student has an active<br>Test Accommodations record where the<br>assessment's State Code matches the Report<br>Type. To report, the student must have a<br>Student with Disabilities status of Y, 2, or 3 in<br>the Student with Disabilities field on this<br>report. Otherwise, this field reports <b>N</b> .<br>Reports the value selected in the Braille with<br>Tactile Graphics dropdown list.<br>• 01: Unified English Braille<br>• N: No<br><i>Alphanumeric, 2 characters</i> | Student Information ><br>General > Test<br>Accommodation Tab ><br>Braille with Tactile<br>Graphics<br>Course > MISA, HSABIO,<br>or HSAGOV Assessment<br>Transcripts > MISA,<br>HSABIO, or HSAGOV<br>Assessment<br>Assessment > Test<br>Setup > State Test<br>State Code |

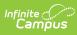

| Element Name                        | Description                                                                                                    | Location                                                                                                    |
|-------------------------------------|----------------------------------------------------------------------------------------------------|----------------------------------------------------------------------------------------------------|
| Human Signer for<br>Test Directions | Indicates a human signer will sign the test<br>directions to the student.<br><b>Y</b> reports if the student has a Test<br>Accommodation record that is active as of the<br>Effective Date where the Human Signer for<br>Test Directions checkbox is marked and the<br>student has an active Test Accommodations<br>record where the assessment's State Code<br>matches the Report Type. To report, the<br>student must have a Student with Disabilities<br>status of Y, 2, or 3 in the Student with<br>Disabilities field on this report.<br>Otherwise, this field reports <b>N</b> .<br><i>Alpha, 1 character</i> | Student Information ><br>General > Test<br>Accommodation Tab ><br>Human Signer for Test<br>Directions > MISA,<br>HSABIO, or HSAGOV<br>Assessment<br>Transcripts > MISA,<br>HSABIO, or HSAGOV<br>Assessment<br>Assessment > Test<br>Setup > State Test<br>State Code |
| Answers Recorded<br>in Test Book    | Indicates the student records answers directly<br>in the test book.<br>Y reports if the student has a Test<br>Accommodation record that is active as of the<br>Effective Date where the Answers Recorded in<br>Test Book checkbox is marked and the<br>student has an active Test Accommodations<br>record where the assessment's State Code<br>matches the Report Type. To report, the<br>student must have a Student with Disabilities<br>status of Y, 2, or 3 in the Student with<br>Disabilities field on this report.<br>Otherwise, this field reports N.<br><i>Alpha, 1 character</i>                         | Student Information ><br>General > Test<br>Accommodation Tab ><br>Answers Recorded in<br>Test Book > MISA,<br>HSABIO, or HSAGOV<br>Assessment<br>Transcripts > MISA,<br>HSABIO, or HSAGOV<br>Assessment<br>Assessment > Test<br>Setup > State Test<br>State Code    |

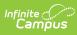

| Element Name                                   | Description                                                                                                    | Location                                                                                                    |
|------------------------------------------------|----------------------------------------------------------------------------------------------------|----------------------------------------------------------------------------------------------------|
| Braille Response                               | Indicates the student is blind or visually<br>impaired and their response is captured by a<br>braille writer or note taker.<br>Reports <b>01</b> , <b>02</b> , or <b>N</b> in the Braille Response<br>drop list if the student has a Test<br>Accommodation record that is active as of the<br>Effective Date where the accomodation Braille<br>Response dropdown list has a value entered<br>and the student has an active Test<br>Accommodations record where the<br>assessment's State Code matches the Report<br>Type. To report, the student must have a<br>Student with Disabilities status of Y, 2, or 3 in<br>the Student with Disabilities field on this<br>report.<br>Otherwise, this field reports <b>N</b> .<br>Reports the value selected in the Braille<br>Response dropdown list.<br>• 01: Unified English Braille<br>• N: No<br><i>Alphanumeric, 2 characters</i> | Student Information ><br>General > Test<br>Accommodation Tab ><br>Braille Response ><br>MISA, HSABIO, or<br>HSAGOV Assessment<br>Transcripts > MISA,<br>HSABIO, or HSAGOV<br>Assessment<br>Assessment > Test<br>Setup > State Test<br>State Code   |
| Calculation Device<br>and Mathematics<br>Tools | Indicates the student uses a specific<br>calculation device other than the embedded<br>grade-level calculator.<br><b>Y</b> reports if the student has a Test<br>Accommodation record that is active as of the<br>Effective Date where the Calculation Device &<br>Math Tool dropdown list is populated and the<br>student has an active Test Accommodations<br>record where the assessment's State Code<br>matches the Report Type. To report, the<br>student must have a Student with Disabilities<br>status of Y, 2, or 3 in the Student with<br>Disabilities field on this report.<br>Otherwise, this field reports <b>N</b> .<br><i>Alpha, 1 character</i>                                                                                                    | Student Information ><br>General > Test<br>Accommodation Tab ><br>Calculation Device ><br>MISA, HSABIO, or<br>HSAGOV Assessment<br>Transcripts > MISA,<br>HSABIO, or HSAGOV<br>Assessment<br>Assessment > Test<br>Setup > State Test<br>State Code |

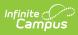

| Element Name            | Description                                                                                                    | Location                                                                                                    |
|-------------------------|----------------------------------------------------------------------------------------------------|----------------------------------------------------------------------------------------------------|
| Constructed<br>Response | Indicates the student response is captured by<br>an external Speech to Text device, external<br>AT device, Human Scribe or Signer for<br>Constructed Response item types.<br>Reports the value selected in the Constructed<br>Response dropdown list.<br>• 01 = Speech-to-Text<br>• 02 = Human Scribe<br>• 03 = Human Signer<br>• 04 = External AT Device<br>The student must have a test<br>accommodation record that is active as of the<br>Effective Date and an active Test<br>Accommodations record where the<br>assessment's State Code matches the report<br>Type. To report, the student must have a<br>Student with Disabilities status of Y, 2, or 3 in<br>the Student with Disabilities field on this<br>report.<br>Otherwise, this field reports <b>N</b> .<br><i>Alphanumeric, 2 characters</i> | Student Information ><br>General > Test<br>Accommodation Tab ><br>ELA/L Constructed<br>Response > MISA,<br>HSABIO, or HSAGOV<br>Assessment<br>Transcripts > MISA,<br>HSABIO, or HSAGOV<br>Assessment<br>Assessment > Test<br>Setup > State Test<br>State Code |

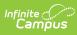

| Element Name                                         | Description                                                                                                    | Location                                                                                                    |
|------------------------------------------------------|----------------------------------------------------------------------------------------------------|----------------------------------------------------------------------------------------------------|
| Selected Response<br>or Technology<br>Enhanced Items | Indicates the student's response is captured<br>by an external Speech to Text device,<br>external AT device, Human Scribe or Signer<br>for Selected Response or Technology<br>Enhanced items types.<br>Reports the value selected in the ELA/L<br>Select Resp or Tech Enh Items dropdown list.<br>• 01 = Speech-to-Text<br>• 02 = Human Scribe<br>• 03 = Human Signer<br>• 04 = External AT Device<br>Reports the value selected in the Selected<br>Response Technology Enhanced Items<br>dropdown list. The student must have a Test<br>Accommodation record that is active as of the<br>Effective Date and an active Test<br>Accommodations record where the<br>assessment's State Code matches the Report<br>Type. To report, the student must have a<br>Student with Disabilities status of Y, 2, or 3 in<br>the Student with Disabilities field on this<br>report.<br>Otherwise, this field reports <b>N</b> .<br><i>Alphanumeric, 2 characters</i> | Student Information ><br>General > Test<br>Accommodation Tab ><br>Selected Response or<br>Technology Enhanced<br>Items > MISA, HSABIO,<br>or HSAGOV Assessment<br>Transcripts > MISA,<br>HSABIO, or HSAGOV<br>Assessment<br>Assessment > Test<br>Setup > State Test<br>State Code |
| Monitor Test<br>Response                             | Indicates the test administrator or assigned<br>accommodator monitors proper placement of<br>student responses on a test book/answer<br>sheet.<br>Y reports if the student has a Test<br>Accommodation record that is active as of the<br>Effective Date where the Monitor Test<br>Response checkbox is marked and the<br>student has an active Test Accommodations<br>record where the assessment's State Code<br>matches the Report Type. To report, the<br>student must have a Student with Disabilities<br>status of Y, 2, or 3 in the Student with<br>Disabilities field on this report.<br>Otherwise, this field reports N.<br><i>Alpha, 2 characters</i>                                                                                                    | Student Information ><br>General > Test<br>Accommodation Tab ><br>Monitor Test Response<br>> MISA, HSABIO, or<br>HSAGOV Assessment<br>Transcripts > MISA,<br>HSABIO, or HSAGOV<br>Assessment<br>Assessment > Test<br>Setup > State Test<br>State Code                             |

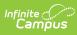

| Element Name                                                                 | Description                                                                                                    | Location                                                                                                    |
|------------------------------------------------------------------------------|----------------------------------------------------------------------------------------------------|----------------------------------------------------------------------------------------------------|
| Word Prediction                                                              | Indicates the student uses an external word<br>prediction device that provides a bank of<br>frequently or recently used words as a result<br>of the student entering the first few letters of<br>a word.<br><b>Y</b> reports if the student has a Test<br>Accommodation record that is active as of the<br>Effective Date where the Word Prediction<br>checkbox is marked and the student has an<br>active Test Accommodations record where<br>the assessment's State Code matches the<br>Report Type. To report, the student must have<br>a Student with Disabilities status of Y, 2, or 3<br>in the Student with Disabilities field on this<br>report.<br>Otherwise, this field reports <b>N</b> .<br><i>Alpha, 1 character</i> | Student Information ><br>General > Test<br>Accommodation Tab ><br>Word Prediction > MISA,<br>HSABIO, or HSAGOV<br>Assessment<br>Transcripts > MISA,<br>HSABIO, or HSAGOV<br>Assessment<br>Assessment > Test<br>Setup > State Test<br>State Code                                    |
| Administration<br>Directions<br>Clarified in<br>Student's Native<br>Language | Indicates the test administrator clarifies<br>general administration instructions only.<br><b>Y</b> reports if the student has a Test<br>Accommodation record that is active as of the<br>Effective Date where the Administration<br>Directions Clarified in Student's Native<br>Language checkbox is marked and the<br>student has an active Test Accommodations<br>record where the assessment's State Code<br>matches the Report Type.To report, the<br>student must have a Student with Disabilities<br>status of Y, 2, or 3 in the Student with<br>Disabilities field on this report.<br>Otherwise, this field reports <b>N</b> .<br><i>Alpha, 1 character</i>                                                               | Student Information ><br>General > Test<br>Accommodation Tab ><br>Administrative<br>Directions in Native<br>Language > MISA,<br>HSABIO, or HSAGOV<br>Assessment<br>Transcripts > MISA,<br>HSABIO, or HSAGOV<br>Assessment<br>Assessment > Test<br>Setup > State Test<br>State Code |

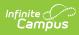

| Element Name                                                               | Description                                                                                                    | Location                                                                                                    |
|----------------------------------------------------------------------------|----------------------------------------------------------------------------------------------------|----------------------------------------------------------------------------------------------------|
| Administration<br>Directions Read<br>Aloud in Student's<br>Native Language | Indicates the test administrator reads aloud,<br>and repeats as needed, test directions in<br>students' native language.<br>Reports the value selected in the Admin<br>Direct Read Aloud Native Language dropdown<br>list.<br>• ARA = Arabic<br>• CHI = Chinese<br>• HAT = Haitian Creole<br>• NAV = Navajo<br>• POL = Polish<br>• POR = Portuguese<br>• RUS = Russian<br>• SPA = Spanish<br>• URD = Urdu<br>• VIE = Vietnamese<br>• HT = Human Translator<br>• N = No<br>The field value reports if the student has a<br>Test Accommodation record that is active as<br>of the Effective Date where a value is entered<br>in the Administration Directions Read Aloud in<br>Student's Native Language dropdown list and<br>the student has an active Test<br>Accommodations record where the<br>assessment's State Code matches the Report<br>Type. To report, the student must have EL<br>status of Y in the EL Status field on this<br>report.<br>Otherwise, this field reports <b>N</b> .<br><i>Alpha, 3 characters</i> | Student Information ><br>General > Test<br>Accommodation Tab ><br>Administration<br>Directions Read in<br>Native Language ><br>MISA, HSABIO, or<br>HSAGOV Assessment<br>Transcripts > MISA,<br>HSABIO, or HSAGOV<br>Assessment<br>Assessment > Test<br>Setup > State Test<br>State Code |

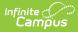

| Element Name                                               | Description                                                                                                    | Location                                                                                                    |
|------------------------------------------------------------|----------------------------------------------------------------------------------------------------|----------------------------------------------------------------------------------------------------|
| Science/Social<br>Studies Response<br>EL                   | Indicates the student's response is captured<br>by an external speech-to-text device or<br>human scribe.<br>Reports the value selected in the<br>Science/Social Studies Response EL dropdown<br>list.<br>• 01 = Speech-to-Text<br>• 02 = Human Scribe<br>• N = Blank<br>The field value reports if the student has a<br>Test Accommodation record that is active as<br>of the Effective Date where a value is entered<br>in the Science/Social Studies Response EL<br>dropdown list and the student has an active<br>Test Accommodations record where the<br>assessment's State Code matches the Report<br>Type. To report, the student must have a<br>Student with Disabilities status of Y, 2, or 3 in<br>the Student with Disabilities field on this<br>report.<br>Otherwise, this field reports blank. | Student Information ><br>General > Test<br>Accommodation Tab ><br>Science/Social Studies<br>Response EL > MISA,<br>HSABIO, or HSAGOV<br>Assessment<br>Transcripts > MISA,<br>HSABIO, or HSAGOV<br>Assessment<br>Assessment > Test<br>Setup > State Test<br>State Code |
| Word to Word<br>Dictionary<br>(English/Native<br>Language) | Indicates the student uses a published word-<br>to-word hand-held dictionary.<br><b>Y</b> reports if the student has a Test<br>Accommodation record that is active as of the<br>Effective Date where the Word to Word<br>Dictionary checkbox is marked and the<br>student has an active Test Accommodations<br>record where the assessment's State Code<br>matches the Report Type. To report, the<br>student must have EL status of Y in the EL<br>Status field on this report. Otherwise, this<br>field reports <b>N</b> .<br><i>Alpha, 1 character</i>                                                                                                    | Student Information ><br>General > Test<br>Accommodation Tab ><br>Word to Word<br>Dictionary > MISA,<br>HSABIO, or HSAGOV<br>Assessment<br>Transcripts > MISA,<br>HSABIO, or HSAGOV<br>Assessment<br>Assessment > Test<br>Setup > State Test<br>State Code            |

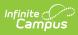

| Element Name                    | Description                                                                                                    | Location                                                                                                    |
|---------------------------------|----------------------------------------------------------------------------------------------------|----------------------------------------------------------------------------------------------------|
| Text-to-Speech                  | Indicates the student uses Text-To-Speech<br>functionality.<br>Reports the value selected in the Text-to-<br>Speech dropdown list.<br>• $01 = \text{Text}$ to Speech<br>• $N = \text{No}$<br>The student must have a Test<br>Accommodation record that is active as of the<br>Effective Date and an active Test<br>Accommodations record where the<br>assessment's State Code matches the Report<br>Type. To report, the student must have a<br>Student with Disabilities status of Y, 2, or 3 in<br>the Student with Disabilities field on this<br>report.<br>Otherwise, this field reports <b>N</b> .<br><i>Alphanumeric, 2 characters</i>                                                                               | Student Information ><br>General > Test<br>Accommodation Tab ><br>Text-to-Speech > MISA,<br>HSABIO, or HSAGOV<br>Assessment<br>Transcript > MISA,<br>HSABIO, or HSAGOV<br>Assessment<br>Assessment > Test<br>Setup > State Test<br>State Code                  |
| Human Reader or<br>Human Signer | Used to assign the proctor testing tickets.<br>Reports the Value selected in Human Reader<br>or Human Signer dropdown list.<br>• 01 = Human Signer<br>• 02 = Human Read Aloud<br>• N = No<br>To report, the student must have a Student<br>with Disabilities status of Y, 2, or 3 in the<br>Student with Disabilities field on this report.<br>The student must have a Test<br>Accommodation record that is active as of the<br>Effective Date where a value is entered in the<br>Human Reader or Human Signer dropdown<br>list and an active Test Accommodations<br>record where the assessment's State Code<br>matches the Report Type.<br>Otherwise, this field reports <b>N</b> .<br><i>Alphanumeric, 2 characters</i> | Student Information ><br>General > Test<br>Accommodation Tab ><br>Human Reader or<br>Human Signer > MISA,<br>HSABIO, or HSAGOV<br>Assessment<br>Transcript > MISA,<br>HSABIO, or HSAGOV<br>Assessment<br>Assessment > Test<br>Setup > State Test<br>State Code |

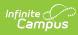

| Element Name               | Description                                                                                                    | Location                                                                                                    |
|----------------------------|----------------------------------------------------------------------------------------------------|----------------------------------------------------------------------------------------------------|
| Unique<br>Accommodation    | Indicates the student requires an<br>accommodation that is not listed in the MISA<br>Accommodations Manual (MAM) but is<br>identified in the student's IEP, 504 plan, or EL<br>plan (if approved by the state).<br>To report, the student must have Special<br>Education Services status of Y, 2, or 3 in the<br>Special Education Services field on this<br>report.<br>Y reports if the student has a Test<br>Accommodation record that is active as of the<br>Effective Date where the Unique<br>Accommodation checkbox is marked and the<br>student has an active Test Accommodations<br>record where the assessment's State Code<br>matches the Report Type. Otherwise, this field<br>reports <b>N</b> .<br><i>Alpha, 1 character</i> | Student Information ><br>General > Test<br>Accommodation Tab ><br>Unique Accommodation<br>> MISA, HSABIO, or<br>HSAGOV Assessment<br>Transcript > MISA,<br>HSABIO, or HSAGOV<br>Assessment<br>Assessment > Test<br>Setup > State Test<br>State Code       |
| Emergency<br>Accommodation | Indicates the student has incurred a<br>temporarily disabling condition that interferes<br>with test performance shortly before or during<br>the MISA assessment window.<br>Reports the value selected in the Emergency<br>Accommodation dropdown list.<br>• 01 = Human Scribe<br>• 99 = Other<br>• N = No<br>The student must have a Test<br>Accommodation record that is active as of the<br>Effective Date where a value is entered in the<br>Emergency Accommodation dropdown list<br>and an active Test Accommodations record<br>and the assessment's State Code matches the<br>Report Type. Otherwise, this field reports <b>N</b> .<br><i>Alphanumeric, 2 characters</i>                                                           | Student Information ><br>General > Test<br>Accommodation Tab ><br>Emergency<br>Accommodation ><br>MISA, HSABIO, or<br>HSAGOV Assessment<br>Transcript > MISA,<br>HSABIO, or HSAGOV<br>Assessment<br>Assessment > Test<br>Setup > State Test<br>State Code |

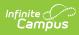

| Element Name                        | Description                                                                                                    | Location                                                                                                    |
|-------------------------------------|----------------------------------------------------------------------------------------------------|----------------------------------------------------------------------------------------------------|
| Extended Time                       | Indicates the student is provided extended<br>time.<br>Reports the value selected in the Extended<br>Time dropdown list.<br>• IEP = IEP<br>• EL = EL<br>• 504 = 504<br>• N = NO<br>• Both = IEP<br>• IEP504 = IEP<br>The student must have a Test<br>Accommodation record that is active as of the<br>Effective Date where a value is entered in the<br>Extended Time dropdown list and the student<br>has an active Test Accommodations record<br>where the assessment's State Code matches<br>the Report Type. Otherwise, this field reports<br><b>N</b> .<br><i>Alphanumeric, 3 characters</i> | Student Information ><br>General > Test<br>Accommodation Tab ><br>Extended Time > MISA,<br>HSABIO, or HSAGOV<br>Assessment<br>Transcripts > MISA,<br>HSABIO, or HSAGOV<br>Assessment<br>Assessment > Test<br>Setup > State Test<br>State Code        |
| Allow Accessibility<br>Mode Testing | <ul> <li>Indicates the student is provided an accommodation for taking a test.</li> <li>Y reports if the student has a test accommodation record that is active as of the effective date where <ul> <li>Student with Disability = (Y, 2, 3),</li> <li>the accommodation "Allow Accessibility Mode Testing" checkbox is marked, AND</li> <li>the student has an active Test Accommodations record where the assessment's state code matches the Report Type.</li> </ul> </li> <li>Otherwise, N reports.</li> </ul>                                                                                 | Student Information ><br>General > Test<br>Accommodation Tab ><br>Unique Accommodation<br>> MISA, HSABIO, or<br>HSAGOV Assessment<br>Transcript > MISA,<br>HSABIO, or HSAGOV<br>Assessment<br>Assessment > Test Set<br>Up > State Test State<br>Code |